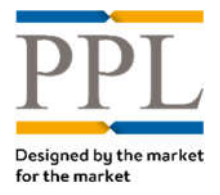

## **Download Company Configuration**

To download your company configuration your role need to be set as a "Super User".

## On the *Dashboard* screen, select **Extracts**

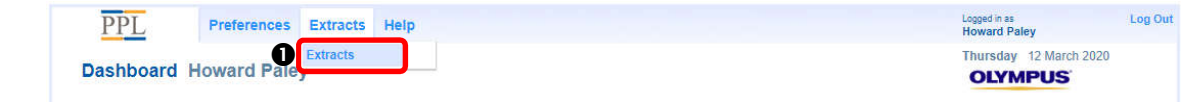

## On the *Extract* screen, under **Actions**, select **New**

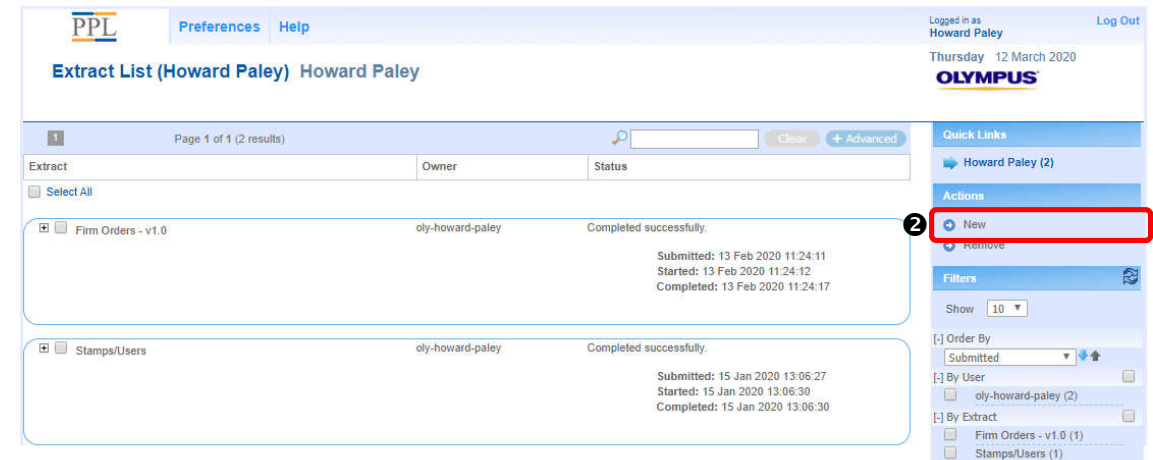

**O** The following company configuration extracts can be downloaded:

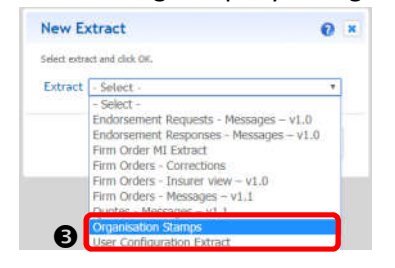

- **Organisations stamps**: lists all the stamps your teams are connected to
- **User Configuration Extract**: lists all users, their configuration and their last login date.

 Select the extract you wish to download and choose the delivery method (sent via email or direct download):

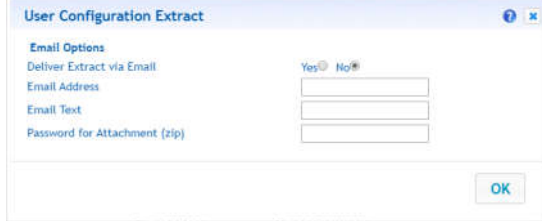

 Once the report is ready, you can always download it in the Extract List, by clicking the report name, regardless of the delivery method selected

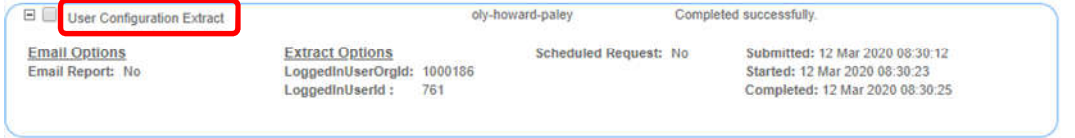